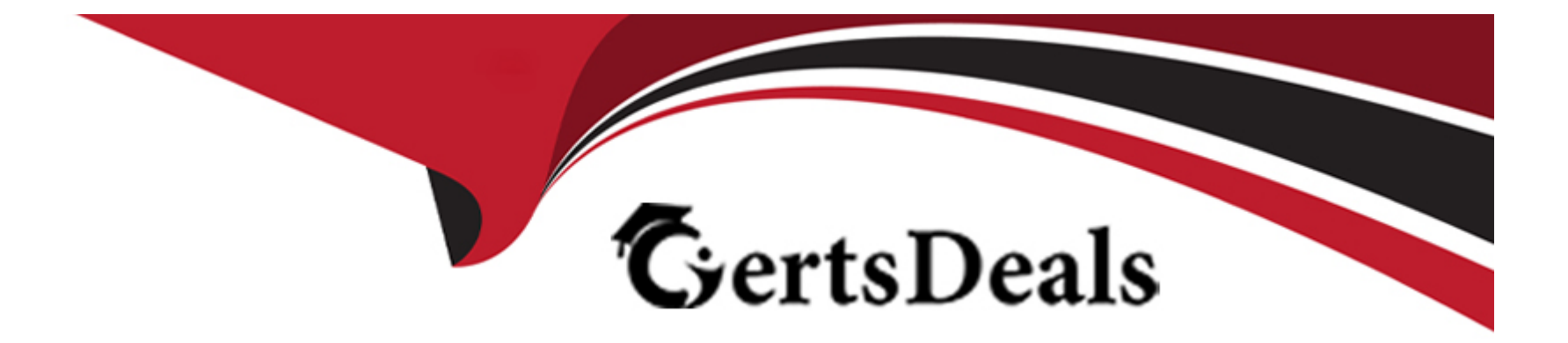

# **Free Questions for Magento-Certified-Professional-Cloud-Developer by certsdeals**

**Shared by Roy on 29-01-2024**

**For More Free Questions and Preparation Resources**

**Check the Links on Last Page**

# **Question 1**

#### **Question Type: MultipleChoice**

You created a custom module that is not functioning as expected on your Integration environment. You would like to debug the code using Xdebug. XdeDug is missing from the output of the command php -m

What are two ways to load the Xdebug module?

Choose 2 answers

# **Options:**

**A-** Create a custom php.ini that includes the extension

**B-** You log a support request as php modules can only be installed by support

**C-** Add xdebug into the . magento. app. yaml file under the extensions section

**D-** In the phpserver folder. create a folder conf-d and add a file ext-xdebug. Im that Includes the extension

### **Answer:**

B, C

# **Question 2**

#### **Question Type: MultipleChoice**

For the Magento search backend you would like lo move from MySQL lo Elasticsearch for your existing project. You have confirmed that your services. yaml file is configured appropriately However, after your most recently deployment, you notice the search engine is still set to MySQL

What additional step must be completed?

### **Options:**

- **A-** Configure the relationships Section of the .magento.app.yaml file
- **B-** Find an appropriate Elasticsearch module to require with Composer
- **C-** Specify Elasticsearch as the search engine in the Magento Admin panel
- **D-** Remove the MySQL service from the services. yaml file

#### **Answer:**

# **Question 3**

#### **Question Type: MultipleChoice**

Your team is working on two ma)or changes affecting the product page and you want the ability to implement and test these changes in parallel. Your company is using the Pro plan

How do you achieve this using the Project Web Ul?

#### **Options:**

- **A-** Create branches from Production to ensure the catalog is up to date
- **B-** Create branches from Integration to facilitate merging
- **C-** Create branches from the Magento Cloud Docker image to ensure the changes are made on the most recent codebase
- **D-** Create branches from Staging to ensure the changes are tested on an environment similar to Production

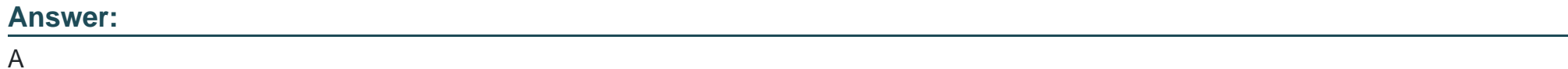

# **Question 4**

#### **Question Type: MultipleChoice**

You are reviewing a third party extension for Magento Commerce Cloud compatibility

You discover the module writes to a custom directory called internal/ within the Magento base directory

The directory has to be shared by all web servers

What do you do so the module can be used on Magento Commerce Cloud?

### **Options:**

- **A-** Create a symlink from /top/internal to the internal/ folder
- **B-** Declare a shared mount for the internal/directory in .magento. app.yaml
- **C-** Request the vendor make the directory configurable in the Magento admin
- **D-** Add a patch for extension so it uses the subdirectory var/internal/ instead

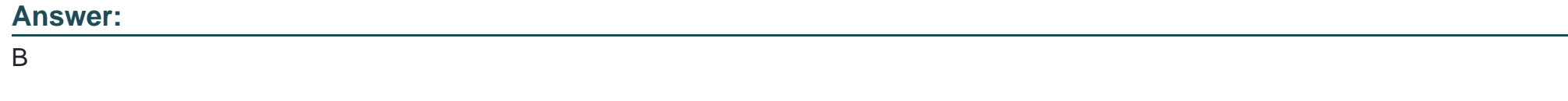

# **Question 5**

In a Pro plan project, you notice there is a mail delivery problem in the Integration environment How do you troubleshoot this?

### **Options:**

- **A-** Change the log level in the lcg:emall section of the .magento.env.yaml file
- **B-** Update the SPF record in the DNS
- **C-** Look In the var/log directory for the mail. log file
- **D-** Move the test to the Staging environment

# **Answer:**

D

# **Question 6**

**Question Type: MultipleChoice**

You have a project deploying Static Content on the deploy phase. This process is optimized using the scd\_katrix configuration in

the deploy Stage Of the .magento.env.yaml file

After moving the process to the build phase Static Content Deployment Is no longer optimized and all themes and all locales are generating

How do you resolve this?

### **Options:**

**A-** The SCD\_MATRIX configuration is only used on the deploy phase

**B-** Add the ---use\_scd\_matrix flag to the ece-tools build:generate command in the .magento.app.yaml fife

**C-** Move the scd\_matrix configuration to the build stage of the .magento.env.yaml file

**D-** Configure the variable ENABLE\_SCD\_MATRIX In the .magento.env.yaml file

### **Answer:**

C

# **Question 7**

**Question Type: MultipleChoice**

You are reviewing a third party extension for Magento Commerce Cloud compatibility Which pattern makes a module incompatible with Magento Commerce Cloud?

## **Options:**

- **A-** Direct instantiation by the objectManager of non-generated classes in .phtml template files
- **B** Direct instantiation by the objectManager In non-constructor methods with the class also being referenced in the constructor signature
- **C-** Configuration referencing generated Proxy classes In the modules erc/frontend/di.xml file
- **D** Direct instantiation of generated classes by the objectManager without the class being referenced in the constructor

## **Answer:**  D

# **Question 8**

# **Question Type: MultipleChoice**

Your client is expecting a five-day sale where the traffic will approximately double. Your instance is consuming all available resources on all three nodes so upsizing one level is appropriate.

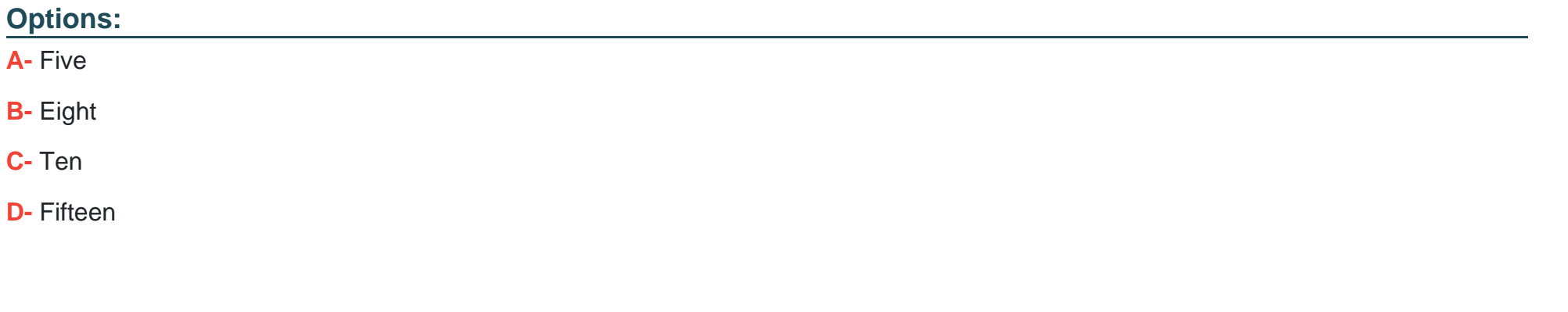

#### **Answer:**

A

# **Question 9**

**Question Type: MultipleChoice**

After contacting Magento Support you were advised to permanently enable the Redis disable\_locking option.

How do you implement this on a Production environment?

#### **Options:**

A- Add disable locking =true into the php.ini file in the Magento project root.

**B-** Modify the .magento,app,yaml file to add the REDIS\_SESSION\_CONFIGURATION environment variable.

**C-** Add the SESSION\_CONFIGURATION environment variable into , magento,env,yaml with the correct value.

**D-** In app/etc./env.php,add disable\_locking: True inside the Redis session configuration block.

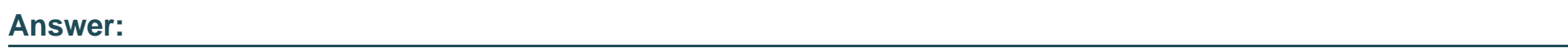

C

# **Question 10**

**Question Type: MultipleChoice**

A merchant using Magento Commerce Cloud Pro reports an issue with an order missing transaction dat

a. The application uses a payment gateway integration which posts a series of callbacks to Magento

You would like to retrieve a complete list of calls to build a timeline of what happened

How do you achieve this?

#### **Options:**

**A-** Use the magento -cloud environment: logs command to retrieve the access. log file from Production

**B-** Use SSH to access all nodes and investigate the access. leg riles

**C-** Use the magento-cloud environment:ssh command to access the environment and investigate the access.log file

**D-** View the access. log file in the Project web UI

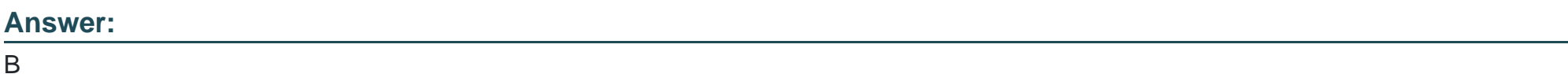

# **Question 11**

**Question Type: MultipleChoice**

You are going to create a backup of an Integration branch before implementing some new feature What are two ways to create the backup of the integration branch?

Choose 2 answers

**Options:** 

- **A-** Create a snapshot using the ece-tools snapshot:create command
- **B** Create a snapshot using the snapshot button In the Project Web UI
- **C-** Create a snapshot using the magento-cloud snapshot: create command
- **D-** Submit a support ticket requesting a backup be made

#### **Answer:**

B, C

To Get Premium Files for Magento-Certified-Professional-Cloud-Developer Visit [https://www.p2pexams.com/products/magento-certified-professional-cloud-develop](https://www.p2pexams.com/products/Magento-Certified-Professional-Cloud-Developer)er

For More Free Questions Visit

[https://www.p2pexams.com/magento/pdf/magento-certified-professional-cloud-develop](https://www.p2pexams.com/magento/pdf/magento-certified-professional-cloud-developer)er